### **MATRÍCULA DE MOBILITAT PER INTERNET**

Al perfil privat d'automatrícula hi ha un apartat per a la gestió de la matrícula dels alumnes UB que fan una estada temporal en una altra universitat, tant nacional com internacional.

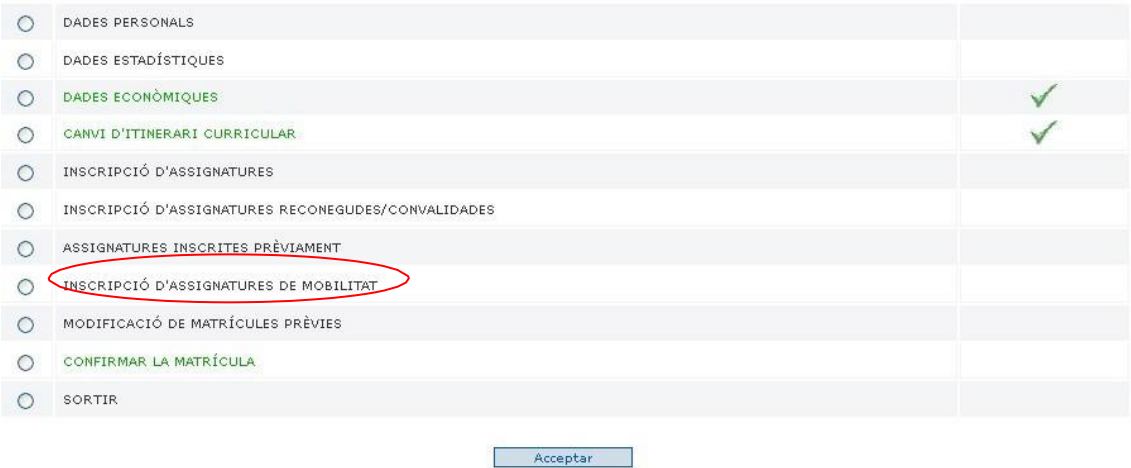

### **OPCIONS PER A LA INSCRIPCIÓ D'ASSIGNATURES DE MOBILITAT**

PROGRAMES DE MOBILITAT INTERNACIONAL PROGRAMES DE MOBILITAT NACIONAL

### **PANTALLA D'INSCRIPCIÓ DE LES ASSIGNATURES DE MOBILITAT**

Si hi ha assignatures obligatòries u optatives obligades UB inscrites en aquest moviment de matrícula o bé matriculades anteriorment, es visualitzaran aquí i s'indicarà "Modifica, si cal, el camp acta/matrícula"

Per a cadascuna d'aquestes assignatures es podrà seleccionar:

- ‐ Mobilitat nacional (acta/matrícula S)
- ‐ Mobilitat Internacional (acta/matrícula 4)
- ‐ i si per si fos necessari, quan es tracta d'una modificació es podria tornar a posar Acta/matrícula 1 (sempre està disponible)

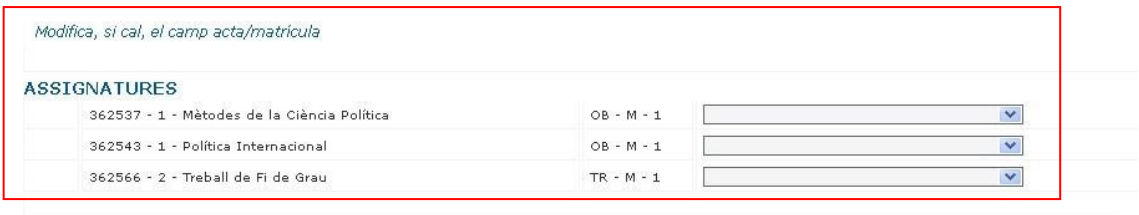

Selecciona les assignatures optatives que vulguis incorporar a l'expedient

(+) PROGRAMES DE MOBILITAT INTERNACIONAL (+) PROGRAMES DE MOBILITAT NACIONAL

Acceptar

En el cas de les dobles titulacions es demana també l'ensenyament on s'haurà de traspassar l'assignatura fictícia, és a dir, l'ensenyament simple on haurà de computar-se.

Per afegir les assignatures optatives amb codi fictici haureu d'anar a l'apartat de les assignatures optatives

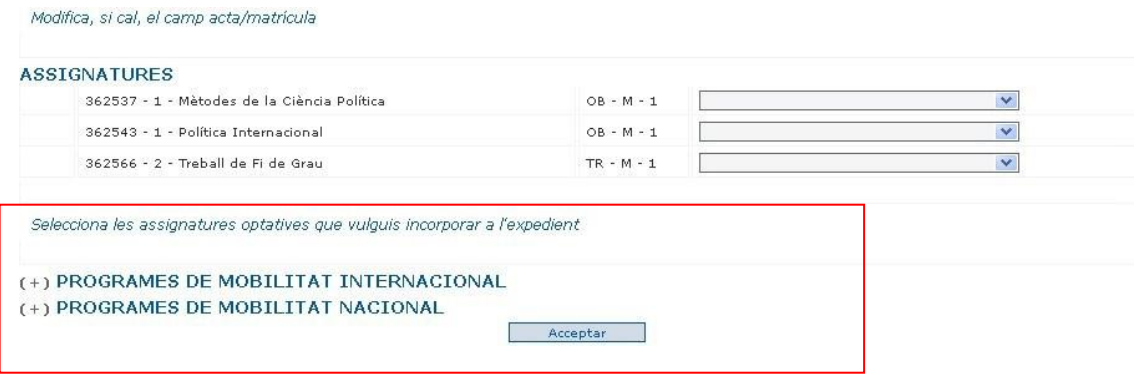

**Seleccioneu el programa escollit per l'alumne i matriculeu les assignatures que calgui, posant sempre el quadrimestre, l'horari (matí), els crèdits de l'assignatura (variables) i si ho necessiteu, de manera optativa, també podeu posar la matèria.**

Cadascuna d'aquestes assignatures té les següents opcions:

- ‐ Anual
- ‐ Primer semestre
- ‐ Segon semestre

# (+) PROGRAMES DE MOBILITAT INTERNACIONAL

(+) PROGRAMES DE MOBILITAT NACIONAL

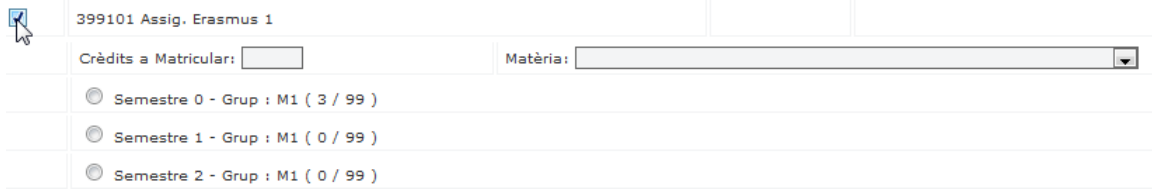

#### **RESUM DE DADES**

A l'apartat "Assignatures que has afegit en aquesta sessió" ja es visualitzen les assignatures fictícies de mobilitat.

S'afegeix l'apartat "Assignatures amb el camp acta/matrícula modificat" on s'indica l'apunt de mobilitat corresponent a les assignatures UB que s'han matriculat com a mobilitat (4 o S).

# **MODIFICACIÓ D'ASSIGNATURES**

Pel perfil privat, des de la Secretaria, podreu suprimir assignatures i anul∙lar‐les també per interès personal, però els alumnes pel perfil públic, si entren a modificació de matrícules prèvies, en cap cas, podran eliminar les assignatures optatives fictícies.

# **MATÈRIA DE LES ASSIGNATURES**

Atès que l'expedient de reforç de mobilitat, des del curs 2018/2019 ja no es pot generar i enviar al GIGA fins que l'alumne no ha tornat de fer l'estada de l'intercanvi, hem afegit la possibilitat de posar la matèria a l'hora de fer la matrícula de les assignatures fictícies de mobilitat pel perfil privat.

Ho podeu fer de manera voluntària i servirà per poder fer els controls requerits als requisits del pla d'estudis.

## **Exemple:**

Un alumne, a l'últim any, matricula el Treball de Fi de Grau i dues assignatures fictícies d'intercanvi i amb això acaba.

Els requisits aprovats en el pla d'estudis determinen que per matricular el Treball ha de matricular tot el que li queda per acabar el grau.

- Si no posem la matèria en el mateix moment de la matrícula, no podem saber on ubicar les assignatures fictícies i, per tant, no sabem si acaba o no i us donem l'error següent: "Per matricular l'assignatura xxxxxx has de matricular totes les assignatures necessàries per a l'obtenció del títol".
- Si posem la matèria, només a efectes de matrícula i sense que aquesta informació quedi guardada en cap lloc, ens servirà per valorar si reuneix o no el requisit.

Amb això garantim que la matrícula està ben feta i no treu que, quan l'alumne torni de la seva estada, si hi ha algun canvi en la vinculació de l'assignatura a la matèria, el que prevaldrà és el que es posi a l'aplicació de **Mobilitat nacional i internacional: Alumnes UB**.